# **USER INSTRUCTIONS**

**- Normal Operation Mode**

The "POWER ON" LED is lighting on in green.

#### **- FIRE Alarm Condition**

The "GENERAL FIRE" LED is lighting on in red. The external sounders will sound and the buzzer inside the panel will sound.

The alarm message "Evacuation" is displayed on the LCD screen.

**- To Silence the Internal Buzzer**

Press the "Silence Buzzer" button.

#### **- To Activate the Sounders**

In case of activated automatic or manual fire detector, press the "Evacuation" button.

#### **- To Perform Indication Test**

Press the "Test" button to perform a common test of the internal buzzer signalization, LED and LCD display operation.

#### *Technical Support:*

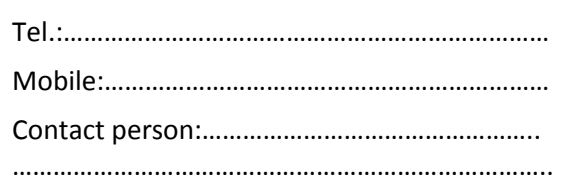

#### **- Messages Review Mode**

#### *ALARMS*

The "GENERAL FIRE" LED is lighting on in red. Press button  $\bullet$  (Alarms) and use  $\blacktriangle \blacktriangledown$  to review the list with alarm messages.

#### *TROUBLES*

The "GENERAL FAULT" LED is lighting on in yellow.

Press button  $\bullet$  (Troubles) and use  $\blacktriangle \blacktriangledown$  to review the list with trouble messages.

#### *DISABLEMENTS*

The "DISABLE" LED is lighting on in yellow. Press button  $\Theta$  (Disablements) and use  $\blacktriangle \blacktriangledown$  to review the list with messages for disablements.

### *TESTS*

The "TEST" LED is lighting on in yellow.

Press button  $\bullet$  (Tests) and use  $\blacktriangle \blacktriangledown$  to review the list with active tests.

Or, press in sequence buttons  $\bullet$  (More) -  $\bullet$ (Tests).

### *WARNINGS*

Press button  $\bullet$  (Warnings) and use  $\blacktriangle \blacktriangledown$  to review the list with warning messages. Or, press in sequence buttons  $\bullet$  (More) -  $\bullet$ (Warnings).

To exit the messages review mode, press the "CANCEL" button.

## **ACCESS LEVEL 1 ACCESS LEVEL 2/3**

#### **- To Silence the Sounders**

Enter Installer or Maintenance code. Press the "Silence Sounders" button. The yellow LED next to the button is lighting on.

To resound the sounders again press the "Silence Sounders" button one more time. The yellow LED lights off.

#### **- To Reset the System**

Enter Installer or Maintenance code. Press the "Reset" button.

**CODE**

#### **- To Disable a Zone/ Device**

Enter Installer or Maintenance code. Enter Menu 2) ZONES/ 3) DEVICES. Select a zone/ device number to disable. Press button  $\bullet$  (Disable). Press button  $\bullet$  (This) or  $\bullet$  (All). The "DISABLE" LED is lighting on in yellow.

#### **- To Enable a Zone/ Device**

The "DISABLE" LED is lighting on in yellow. Enter Installer or Maintenance code. Enter Menu 2) ZONES/ 3) DEVICES. Select a zone/ device number to enable. Press button <sup>(1)</sup> (Enable). Press button  $\bullet$  (This) or  $\bullet$  (All).

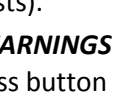

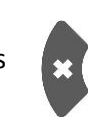

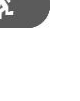

AX.

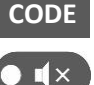